# **GSMINTERCOM MANUAL**

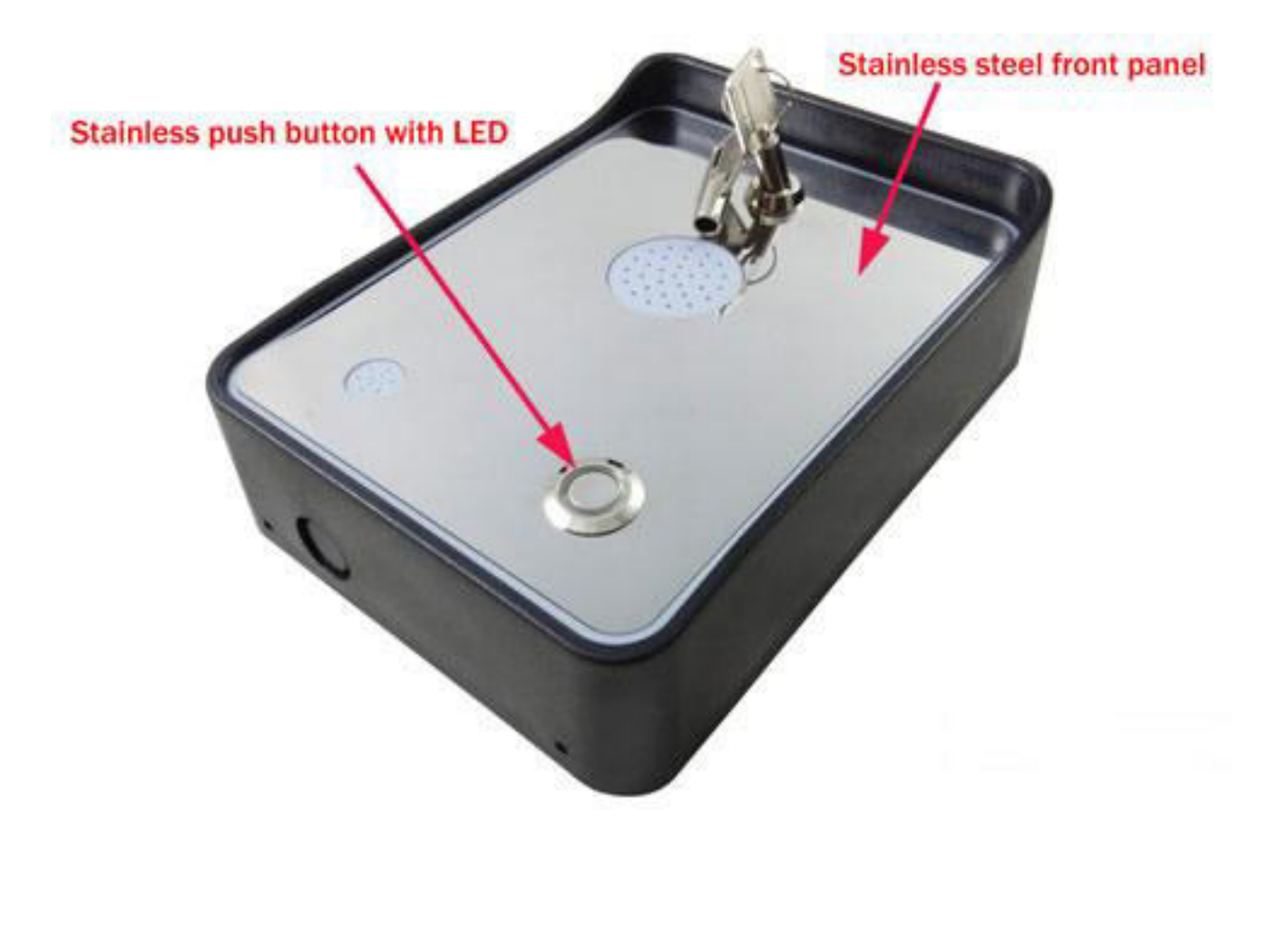

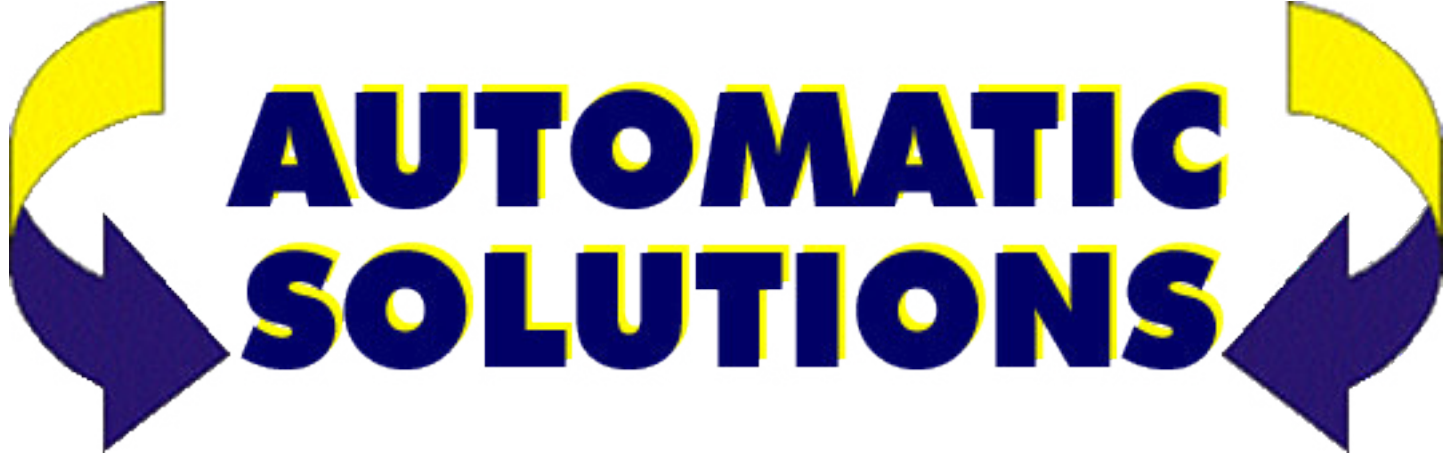

## **GSMINTERCOM OPERATING INSTRUCTIONS**

## **PRODUCT DESCRIPTION**

GSMINTERCOM is an audio intercom with self contained GSM door entry audio system and also built-in "GSMREMOTE" function,that is used to open an electric gate by means of a mobile phone.

For the intercom function. By pressing the call button on the GSMINTERCOM, it makes a voice connection in a few seconds, allowing two way audio communication between the visitor and owner. Up to two numbers can be called in sequence. Door release is from the phone keypad during an intercom call. This allows the owner to answer intercom calls at anytime,from anywhere, even when not at home. The unit does not need any special installation or complicated wiring, it fixes to a wall or post and then only needs power supply and an active SIM card.

For the "GSMREMOTE" function, It has the door open relay whose contact has to be connected in parallel with the button which opens the gate. It has a White List of numbers who are enabled to open the gate, up to 200. When the GSMINTERCOM receives a call, it will check to see if the calling number is in the list. If it is in the list it will reject the call (so there will be no charge -at least with today's charging procedures) and click the relay momentarily to open the gate.

GSMINTERCOM also has a recharageable backup battery inside and can keep working even for several days depending on battery condition.

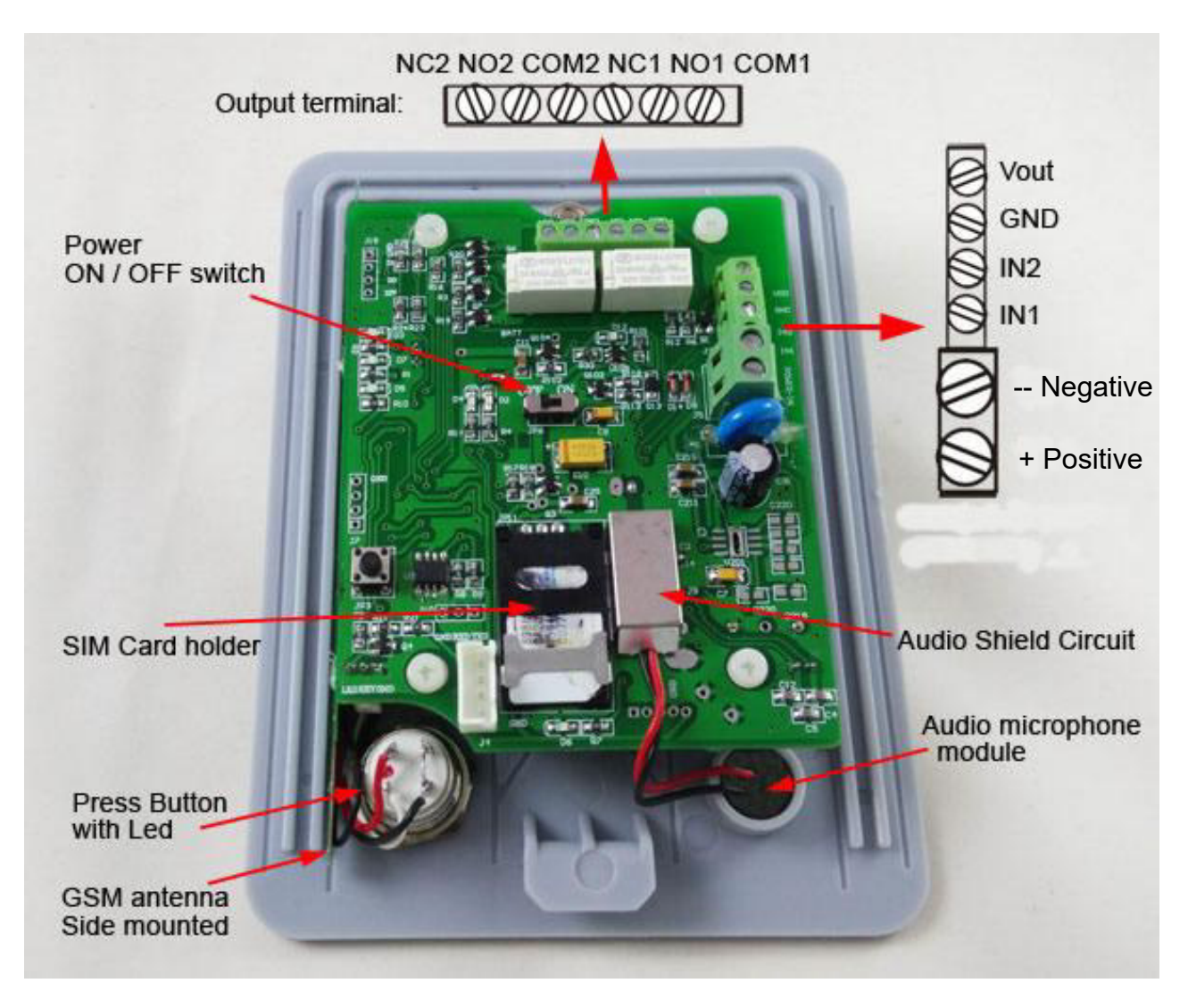

## **ADVANTAGES OF GSMINTERCOM**

- Wireless intercom with one push button.
- 2 phone number can be assigned to the push button for intercom voice calling.
- ˇ Wide power voltage input from DC9V to DC18V
- $\sim$  Gate control function by authorized WHL numbers
- $\degree$  200 Number memory can be authorised.
- ˇ The output can be activated by pushing the unit's call button.
- ˇ No call charges to operate when phone calling to control.
- $\degree$  Open gates prior to arriving.
- ˇ Let visitors and deliveries in remotely.
- ˇ Impossible to clone or intercept.
- $\checkmark$  Caller ID confirmation for security.
- $\sim$  Quick & easy number barring.
- ˇ Can be operated from anywhere.
- $\sim$  Easy programming in minutes with your phone
- ˇ Remote configuration by SMS message.
- Rechargeable backup battery

## **INSTALLATION**

To install the GSMINTERCOM, you need to connect the 2 wires of the relay contact in parallel with the gate opening button. The relay contacts can stand **30V 2A maximum**, this is enough for its operation but **don't try to switch higher voltages or currents**. You should install the GSMINTERCOM in a place where there is GSM signal coming from the operator you want to use. Check it with a phone before proceeding with the installation.

You should then insert the SIM Card of the operator you want to use with the right direction according to the following pictures.

**!Note! : You must remove the PIN request from the SIM before inserting it in the unit**, otherwise the device will not work. In order to do so, insert the SIM in a mobile phone and verify the SIM card to call other phone and send and receive the SMS). **Lock the SIM card in the right direction:** 

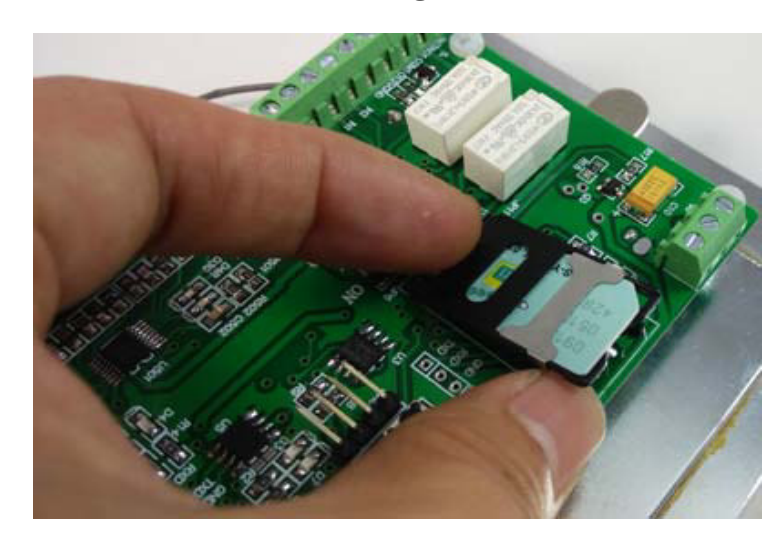

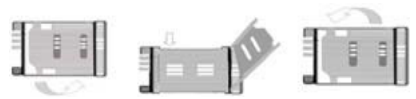

- 1.Slide back the SIM door and lift it up
- 2.Slide the SIM Card into the SIM door making sure that the clipped corner of the SIM card lines up with the clipped corner of the SIM holder
- 3.Close the SIM door
- 4.Slide the SIM door to lock the SIM card in place

Before the following test and programming,connect the DC12V properly to the DC12VIN and GND.

After the device successfully connected to the GSM network,the LED on the Call button will flash and then you can start the following test:

## **GSMINTERCOM PROGRAMMING**

You can program the GSMINTERCOM with SMS commands using your phone. It is safe to do so because in addition to the fact that other people may not know the number of the SIM inserted in it, we also use a Password that makes it impossible for anybody who doesn't know it to access the system by chance.

Remember that commands must be CAPITAL LETTERS. It is PWD not pwd, CAP not Cap etc. Don't add spaces or any other character.

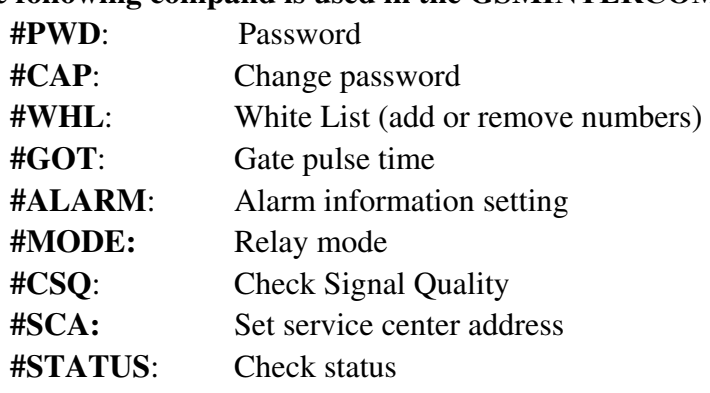

## **The following compand is used in the GSMINTERCOM**

Once you issue a command with an SMS, you will receive a confirmation SMS with OK if everything is correct or Err if there is an Error.

## **SMS COMMAND LIST:**

## **#PWD** *Password***.**

This command must always come first 6 digits as a password. The standard default one, when the device comes from the factory, is 123456. We suggest that you change it, using the #CAP command. In all the following examples we will use 123456 as an example of password.

## **#CAP** *Change Password***.**

Use this command to change the password with a new one that you can choose for your device ( don't forget it or you will have to send the unit back to us to reset it, and this has a cost ) The #CAP command must be issued two times to be sure you don't enter it wrongly. Of course it must be preceded by the old password.

For example, to change the password 123456 into the new password 333444 you need to send the following SMS:

## **#PWD123456#CAP333444#CAP333444**

Acknowledge SMS: PWD SETUP OK

If you entered correctly, or an error message if you made a mistake.

If the old password is the error, then conformation would be : Error Old Password

If you input two different new passwords, then reply would be : Error New Password, Please Check the input again

## **#WHL** *White List*.

This is the command that you will use most. It is used to add or remove numbers that are enabled to open the gate into the White List. You can add up to 200 numbers into the list. Every position must be indicated in the command and we advise you to keep a list written somewhere to know which numbers are in and in which position.

• To add a number, the syntax of the command is the following:

## **#PWD123456#WHL01=61143815**

Acknowledge **would be : WHL01 SET TO 61143815 OK**

Where 01 is the position in the list and 61143815 is the number enabled.

Please note that it is possible to program up to a maximum of 10 digits for a number. If it has more digits you should use the rightmost ones. For example, if your number is 33446665555 you should program 3446665555. If your number appears as +6161143815 you should not program the country code (+61). If your number has only 9 digits or less, it is not a problem. The important thing is that you don't exceed 10 digits.

• To check which is the number in a place of the list: **#PWD123456#WHL01?**  Acknowledge **: WHL01 IS 61143815 OK**  • To erase a number: **#PWD123456#WHL01=0000000**  (or you can write over it another number you wish to add) Acknowledge : **WHL01 SET TO 00000000** 

## **#SHL, #PHL, #QHL** *Special List*.

Acknowledge : QHL003 SETUP TO **61143817**:12 Acknowledge : SHL001 SETUP TO **61143815**:1357(8:32-23:59) ### SHL001 number would operate from 8:32 to 23:59 in Mon,Wen,Fri,Sun in every week. **Set from date to date you want these numbers operate**  #PWD123456#PHL001=13564121668:100324-101012(8:32-18:26) *Set from what time to what time you want these numbers operate* #PWD123456#SHL001=13564121668:1357(8:32-23:59) Acknowledge : PHL002 SETUP TO **61143816**: 100324-100812(8:32-18:26) ### PHL001 number would operate from 8:32 to 18:26 from Mar.24th to Oct.12 *Set how many times you want these numbers operate*  #PWD123456#QHL001=13564121668:12

### QHL001 number would operate total 12 times,then would be expired.

• To check which is the number in a place of the list:

#### **#PWD123456#SHL0001?**

Acknowledge **: SHL01 IS 61143815 OK Or #PWD123456#PHL0001? #PWD123456#QHL0001?**  • To erase a number: **#PWD123456#WHL01=0000 Or #PWD123456#PHL01=0000 #PWD123456#QHL01=0000**  (or you can write over it another number you wish to add)

## **#QUERY** *Query the phone number in the WHL list.*

Query the phone number in the position of the WHL list, special phone list or alarm phone list **#PWD123456#QUERY=143535353** 

Acknowledge**: QUERY RESULT: 143535353 AT WHL004** 

**#ACM** *Safety control or free control mode setting.* 

**#PWD123456#ACM=ON** 

Acknowledge**:ACM SET TO ON**

**#PWD123456#ACM=OFF** 

Acknowledge**:ACM SET TO OFF**

ACM=OFF, Then any number can control the device by calling ACM=ON, Then only the authorised numbers can control the device through calling.

#### **#GOT** *Relay working output delay time.*

To setup the GOT timer, first you also need to setup the timer multiplier at millisecond or second or minutes.

**#PWD123456#GOT5000:MILLISECOND** 

Acknowledge**:DELAY TIME SET TO 5000 MS**

**#PWD123456#GOT500:SECOND** 

Acknowledge**:DELAY TIME SET TO 0500 S**

#### **#PWD123456#GOT500:MINUTE**

Acknowledge**:DELAY TIME SET TO 0500 M**

This command is useful in case you need to keep the Relay output working longer. The default time is 5 seconds (5000 ms). You can change it with the GOT command.

We suggest changing this to 1 second for most gate activation (1000 ms)

You can check what the current relay output delay time is with the command

## **#PWD123456#GOT?**

Acknowledge**: DELAY TIME IS 05000 MS** 

## **#ALARM Alarm setup**

*Alarm01 is a very important position, not only to act as an alarm number, but also working as the REPORT phone number, that means if you enable the REPORT function, then every report event would be sent to this number* 

(1)You can setup the alarm phone number when have the alarm information input

## **#PWD123456#ALARM01=13818120592**

Where 01 is the position in the list

Acknowledge**: ALARM01 SET TO 61143815 OK** 

When the number is set to 000000, that means delete the number in this position

(2) check which is the number in a place of the alarm phone list:

## **#PWD123456#ALARM01?**

Acknowledge**: ALARM01 IS 61143815 OK** 

(3) List all numbers in the alarm phone list:

**#PWD123456#ALARM=ALL?** 

Acknowledge**: ALARM IS XXXXX:XXXX:XXXXXXX:0000:0000** 

**(Will show total five numbers, if no effective number,that will be replaced with 0000 )** 

**#REPORT** *Report the system status change* When setup to: **#PWD123456#REPORT=ON**  Acknowledge**: REPORT SET TO ON**  Then any device status change would send the alarm SMS to Alarm01 number **#PWD123456#REPORT=OFF**  Acknowledge**: REPORT SET TO OFF**  No report for the device status change **#PWD123456#REPORT?**  You will receive the SMS reply:**REPORT IS ON** or **REPORT IS OFF**  Check the REPORT setting status

## **#CSQ** *Check GSM signal quality*.

signal level your GSMINTERCOM is receiving. It ranges from 0 to 32 (if it is 0 we doubt it will ever answer...). You should have a signal above 12 to be sure of being able to open the gate in any condition. Better if above 16. You should add an external antenna if this is not the case, or eventually even change operator with another that serves your area better. This command is useful to see what is the GSM network strength of the

#### **#PWD123456#CSQ?**

Acknowledge: CSQ IS 26

**#PWD123456#MODE0**  Acknowledge**: RELAY SET TO MODE0 #PWD123456#MODE1 #MODE Relay Operation Mode SETUP**  Acknowledge**: RELAY SET TO MODE1**  If set to MODE0,that is Momentary pulse and If Config to MODE1,that is latching relay

**#OUT Control the Relay Output on or off #PWD123456#OUT1=ON** or **OFF** Acknowledge**:OUT1 ON OK** or **OUT1 OFF OK #PWD123456#OUT2=ON** or **OFF** (If has the second relay output on board) Acknowledge**:OUT2 ON OK** or **OUT2 OFF OK**

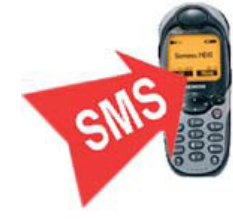

## **#GSM Intercom function and config command**

Reply: **DIAL02 SET TO 323344 OK 1. Add the phone number for the intercom calling #PWD123456#DIAL01=180122333** Reply: **DIAL01 SET TO 122333 OK #PWD123456#DIAL02=181323344** 

**Inquiry the intercom calling number in the memory #PWD123456#DIAL=ALL?** 

You will receive a Acknowledge with: **DIAL IS 180122333:181323344:** 

**2. Customize the keypad button for release the out1 and out2 #PWD123456#RELEASE1=1**  Reply: **RELEASE1=1 OKAY #PWD123456#RELEASE2=2**  Reply: **RELEASE2=2 OKAY**

You only need to input one number when programming, but to open the gate you need press more the number more than twice to release the output.

**Check the config information of the release button**

**#PWD123456#RELEASE?** 

You will receive a Acknowledge with: **RELEASE1=1,RELEASE2=2** 

## **3. Inter calling audio volume adjust**

During phone calling,press the button **\*** or **#** to increase or decrease the audio volume.

## **Customised output control command TEXT:**

**#REPLY SMS reply OFF or ON #PWD123456#REPLY=ON**  Acknowledge**:REPLY SET TO ON** When setup to ON, then Device will reply the customised command after relay is toggled **#PWD123456#REPLY=OFF**  Acknowledge**:REPLY SET TO OFF** When setup to OFF, then Device will not reply the customised command after Relay is toggled *(This command is used to save the cost for user)*  With these commands you can customise the message to control your output. **#PWD123456#OPEN1-TEXT#XXXX #PWD123456#CLOSE1-TEXT#XXXX #PWD123456#RLY-TEXT1#XXXX**  If have the second output reply,then use the following command to config the second output

**#PWD123456#OPEN2-TEXT#XXXX #PWD123456#CLOSE2-TEXT#XXXX** 

**#PWD123456#RLY-TEXT2#XXX** 

Check the Customized command text: **#PWD123456#OUT1-TEXT?**  Reply: OPEN1-TEXT=OPEN1,CLOSE1-TEXT=CLOSE1,TRIG1-TEXT=DIAN1 **#PWD123456#OUT2-TEXT?**  Reply: OPEN2-TEXT=OPEN2,CLOSE2-TEXT=CLOSE2,TRIG2-TEXT=DIAN2

For example,you send the command:

## **#PWD123456#OPEN1-TEXT#GATE1 OPEN**

Reply: OPEN TEXT1 IS GATE1 OPEN

Then you can use the simple SMS: GATE1 OPEN to switch on the output1 relay **#PWD123456#CLOSE1-TEXT#GATE1 CLOSE**  Reply: CLOSE TEXT1 IS GATE1 CLOSE Then you can use the simple SMS: GATE1 CLOSE to switch off the output1 relay **#PWD123456#RLY-TEXT1#GATE1 DIAN**  Reply: RLY1-TEXT IS GATE1 DIAN OKAY Then you can use the simple SMS: GATE1 DIAN=5 to trigger the output1 relay for 5 second

## **#PWD123456#OPEN2-TEXT#GATE2 OPEN**

Reply: OPEN TEXT2IS GATE2 OPEN Then you can use the simple SMS: GATE2 OPEN to switch on the output2 relay **#PWD123456#CLOSE2-TEXT#GATE2 CLOSE**  Reply: CLOSE TEXT2 IS GATE2 CLOSE Then you can use the simple SMS: GATE2 CLOSE to switch off the output2 relay **#PWD123456#RLY-TEXT2#GATE2 DIAN**  Reply: RLY2-TEXT IS GATE2 DIAN OKAY Then you can use the simple SMS: GATE2 DIAN=5 to trigger the output2 relay for 5 second

## **OERATION mode:**

## **Visitor mode:**

When the visitor pushes the call button, the device initiates a voice call to the configured phone number,if the called party accepts the call,the communication establishes for the configured duration. During the call, the connection can't be stopped by pressing the button again. The call is ended automatically when the configured communication time expires or the called party ends the call. The call is ended automatically if the called party doesn't answer or is not available.The secondary numbers is called if the primary is not answered.

## **Controlling the relay output**

The DOOR RELEASE (normally open,NO) relay output can be controlled as follows,depending on the usage:

9 **Controlling during the intercom call:** 

During a call, the user press 111 to open the relay1 and press 222 to open the relay2

9 **Controlling by free call:**

 On incoming call, after indentifying the caller ID, the unit rejects the call and activates the output, a maximum of 200 numbers can be configured

## 9 **Controlling by SMS command or customized command:**

Please refer to the following SMS command to control the relay1 and relay2 and also can use the customised SMS command to control

## **Adjust the sound volume**

During intercom calling,press the \* and # to increase or decrease the sound volume

## **Teach button (Device reset button)**

Press the KEY button and hold the button for around 10 seconds, and then the LED will start to flash and then release the button , the device is reset. The Password will be reset to 123456 and from WHL01 to WHL10 will be cleared. ACM=OFF, REPLY=ON, REPORT=ON all are reset.